# LỜI NỐI ĐẦU

Điều khiển công nghiệp là môn hoc chuyên ngành nhằm cung cấp các kiến thức liên quan đến lĩnh vực kỹ thuật số, lập trình logic điều khiển được. Đây là lĩnh vực phát triển rất manh mẽ của nền công nghệ hiện nay

Giáo trình Điều khiển công nghiệp được biên soan cho hê cao đẳng nhằm giúp sinh viên đọc và hiểu được nguyên lý cơ bản của các thiết bị cũng như phương thức hoat đông của các mạch số, các phương pháp điều khiển và vận hành trong sản xuất sử dụng vi xử lý và bộ PLC(Programable Logic Control), Trong đó sử dụng PLC giúp cho kích thước mạch điện ngày càng đơn giản nhưng vẫn bảo đảm được độ chính xác cao.

Các kiến thức trong giáo trình là những kiến thức cơ bản và nền tảng nhất của các mạch số, vi xử lý và PLC. Trên cơ sở kiến thức nền tảng đó ta có thể nghiên cứu sâu hơn và kết hợp với kiến thức các môn học khác để thiết kế những mach phức tap với những tính năng đa dang đáp ứng được nhu cầu người sử dung.

Trong mỗi chương đều có các bài tâp ứng dung nhằm giúp sinh viên bước đầu làm quen với lĩnh vực Điều khiển công nghiệp. Với các bài tập thiết kế nhằm giúp sinh viên từng bước có khả năng tư duy để tao ra các mach ứng dung trong thực tế làm cơ sở cho việc phát triển và nghiên cứu sau này.

> TP. Hồ Chí Minh năm 2004 Võ Duy Linh

## MUC LUC

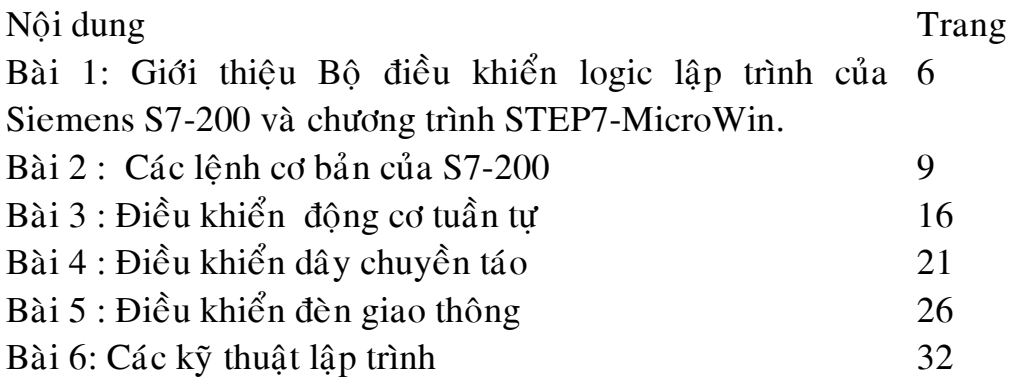

Trường Cao đẳng công nghiệp 4 Khoa Điên tử – Tư động hóa

## CHƯƠNG TRÌNH ĐÀO TẠO CAO ĐẮNG MÔN HỌC: THỰC HÀNH ĐIỀU KHIỂN CÔNG NGHIỆP

- $1. M\tilde{a}$  môn hoc :
- 2.  $S\acute{o}$  dơn vị học trình : 1 ( 30 giờ )
- 3. Trình đô thuộc khối kiến thức : khối cơ sở ngành
- 4. **Phân bố thời gian** :  $100\%$  thực hành
- 5. Điều kiện tiên quyết : Điều khiển công nghiêp

#### 6. Mô tả vắn tắt nôi dung môn hoc :

Môn hoc bao gồm : Giới thiêu PLC Siemens S7-200/S7-300 và cài đặt và sử dung chương trình STEP7-MicroWin; Ngôn ngữ lập trình trên PLC S7-200/S7-300; dùng PLC điều khiển khởi đông đông cơ tuần tư; Dùng PLC điều khiển đèn giao thông; Máy đóng gói sản phẩm dùng PLC; dùng PLC điều khiển thang máy và các ứng dung trong sản xuất công nghiệp.

7. Nhiệm vụ sinh viên : Tham dư hoc và thảo luận đầy đủ. Thi và kiểm tra giữa học kỳ theo qui chế 04/1999/QĐ-Bộ GD&ĐT.

## 8. Tài liêu hoc tâp:

## 9. Tài liệu tham khảo:

[1]. Ian G. Warnock, Programmable Controllers

[2]. David W. Pessen, Industrial Automation: Circuit design and Components, John Wiley &Son, 1990.

[3]. Omron, CQM1/CPM1 Programmable Controllers : Programming Manual, 1996

[4]. Choi Yong Sik, Điều khiển PLC . Người dich : Vũ Đinh Nghiêm Hùng, 2001.

[5]. Nguyễn Doãn Phước, Phan Xuân Minh, Tự động hóa với Simatic S7-200, ĐHBK Hà nôi,1997.

[6]. Nguyễn Doãn Phước, Phan Xuân Minh, Vũ Văn Hà, Tư động hóa với Simatic S7-300, NXB KHKT, 2000.

[7]. Nguyễn Tấn Phước, Ứng dung PLC Siemens và Moeller trong tư động hóa, NXB TP. HCM, 2001

## 10. Tiêu chuẩn đánh giá sinh viên :

-Năm được cơ bản nôi dung thực hành.

-Có hiểu biết về kỹ thuật khi thực hành.

- $-C$ ó kỹ năng thực hành.
- -Có tính chủ đông trong thực hành.
- -Có thái đô nghiêm túc trong hoc tâp.
- 11. Thang điểm thi :  $10/10$
- 12. Muc tiêu của môn hoc : Sau khi hoàn tất môn hoc sinh viên phải biết :
	- Nguyên lý hoat đông của PLC và cấu trúc bên trong PLC.

- Hiểu và vân dung các lênh PLC. Lấy PLC Logo/S200/S300 của hãng Siemens làm minh hoa.

- Hệ thống điều khiển bằng PLC. Các ứng dung trong điều khiển công nghiệp : điều khiển đèn giao thông, máy đóng gói sản phẩm, điều khiển thang máy,điều khiển đông cơ tuần tư, vv...
- Biết vân hành và sửa chữa các mach điều khiển PLC cơ bản.

## 13. Nội dung chi tiết của chương trình :

Thực hành điều khiển công nghiệp (Industrial Control Practice) (30 giờ)

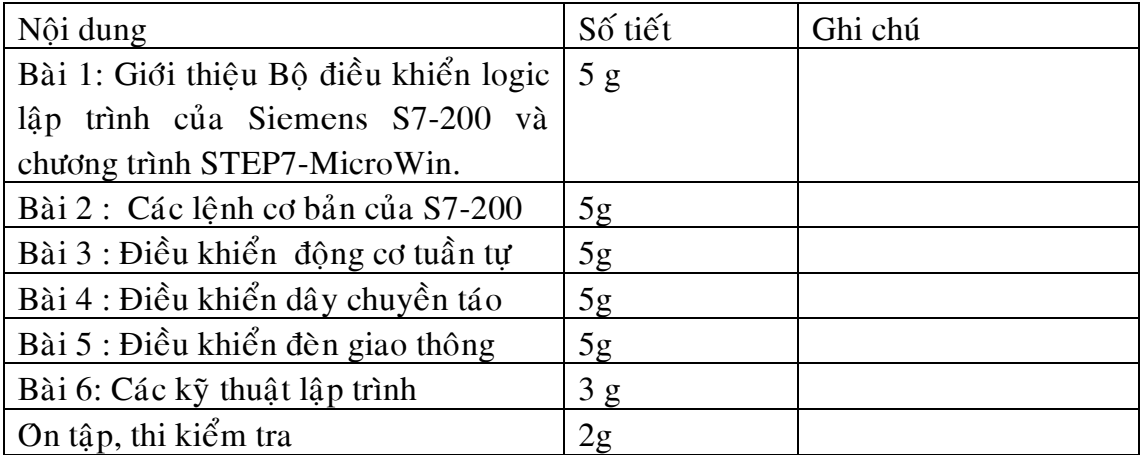

## Thiết bị thực hành:

1. Máy tính Pentium (R) 4 tốc đô 1.6 Ghz hay 1.8 Ghz cấu hình:  $\ddot{O}$  cứng 20 Gb, Ram 128 Mb, Màn hình : 17"

- 2. Thiết bì huấn luyện PLC Logo/S200/s300
- 3. Thiết bì lập trình : phần mềm có license của hãng Siemens
- 4. Cáp kết nối PC/PPI.

5. Các mô hình thí nghiêm : môđun vào ra mở rông, mođun mềm PID, điều khiển khởi đông đông cơ tuần tư, điều khiển đèn giao thông, máy đóng gói sản phẩm, điều khiển thang máy, Điều khiển bình trộn, Điều khiển cánh tay robot, vv…

## NÔI DUNG CHI TIẾT:

# BÀI 1 : BỘ ĐIỀU KHIỂN LOGIC LẬP TRÌNH S7-200 VÀ PHẦN MỀM STEP7-MICROWIN.

#### 1. Thiết bị sử dụng:

- Máy tính.
- Bộ điều khiển Logic lập trình S7-200.
- Cáp PC/PPI.

## 2.Giới thiệu tổng quan về PLC S7-200

- 1.1 Cấu tao PLC
- 1.2 Các thành phần cơ bản

#### 3. Sử dụng Step 7- MicroWin

- 3.1 Cài đặt step7 và chọn chế độ làm việc
- Chay chương trình setup của Step  $7 -$  MicroWin.

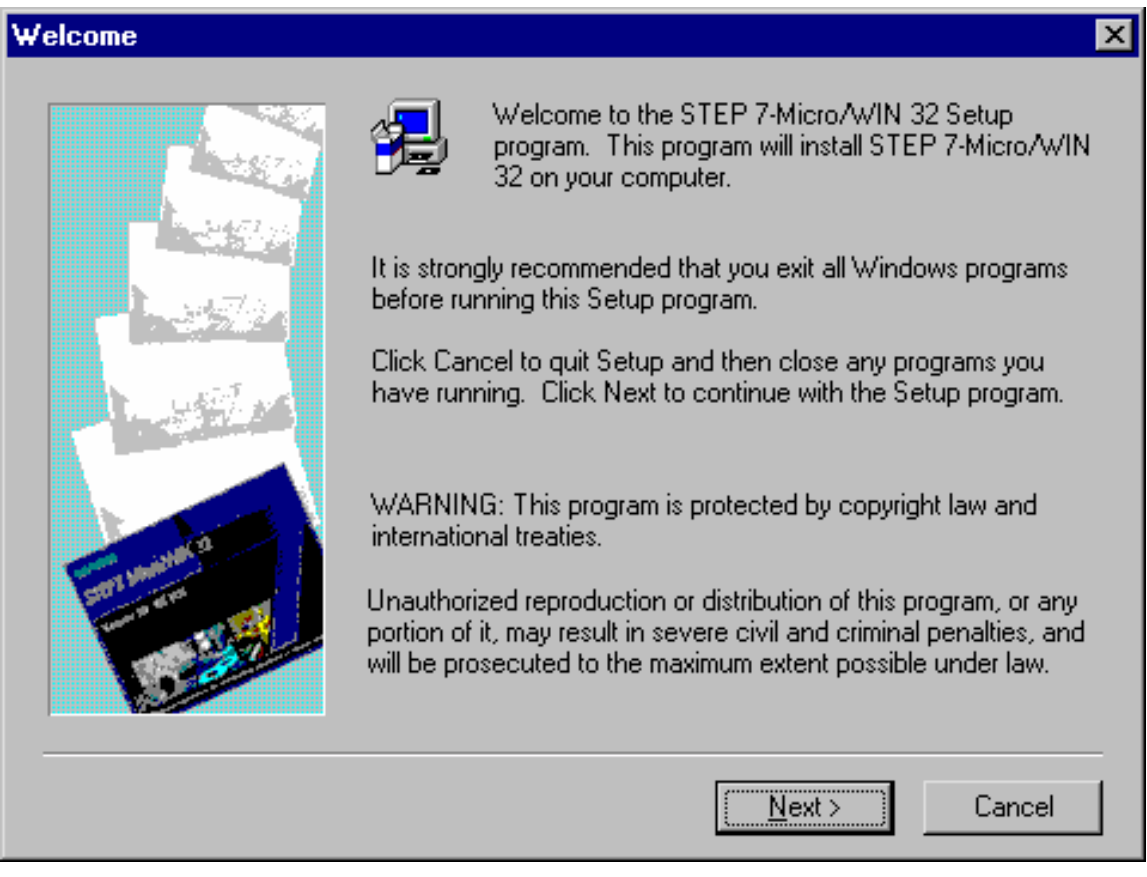

- Chon Next và theo các hướng dẫn của chương trình setup.

Giáo trình thực hành điều khiển công nghiệp.  $5$  3.2 Soan thảo một project

+ Khởi động chương trình: Chọn Start + Program + Step7- MicroWin.

-Chương trình trong LAD: Chon View + Ladder

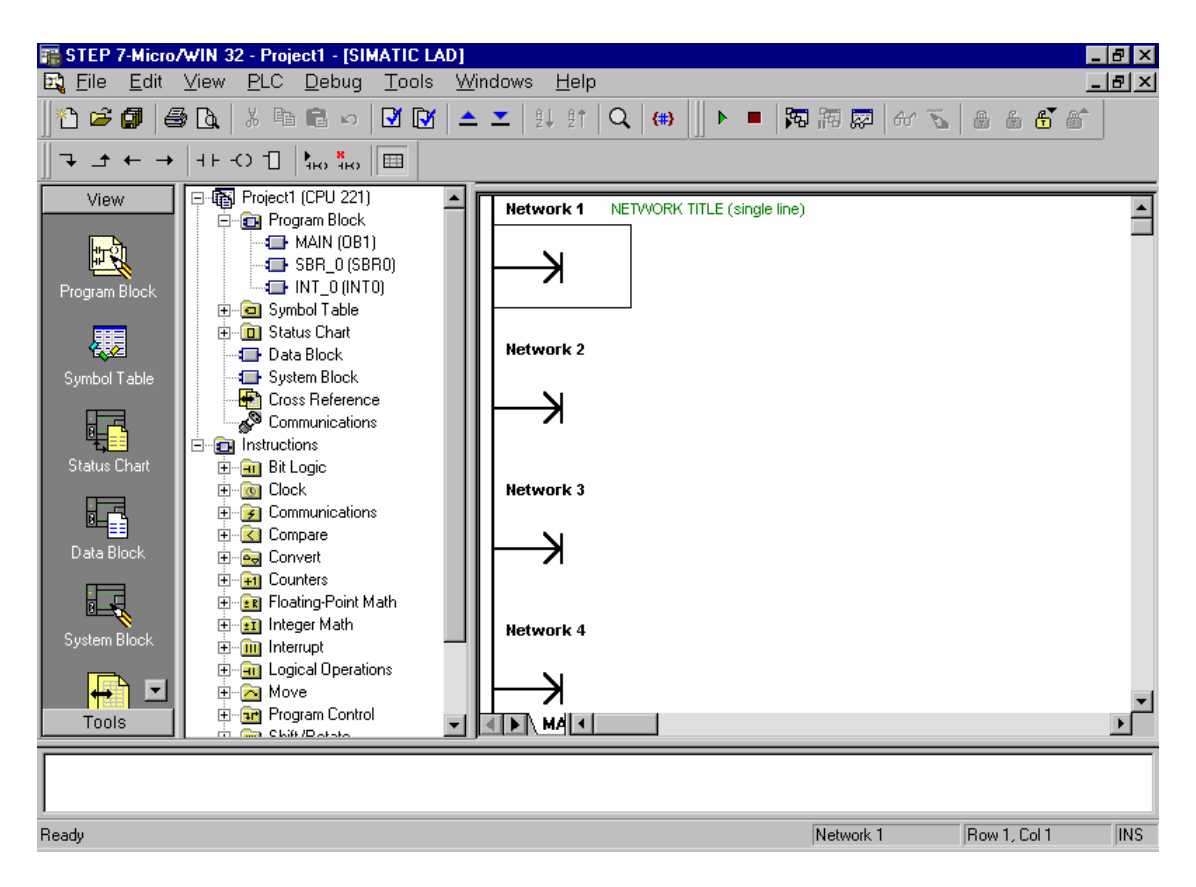

- Chương trình trong STL: Chon View + STL

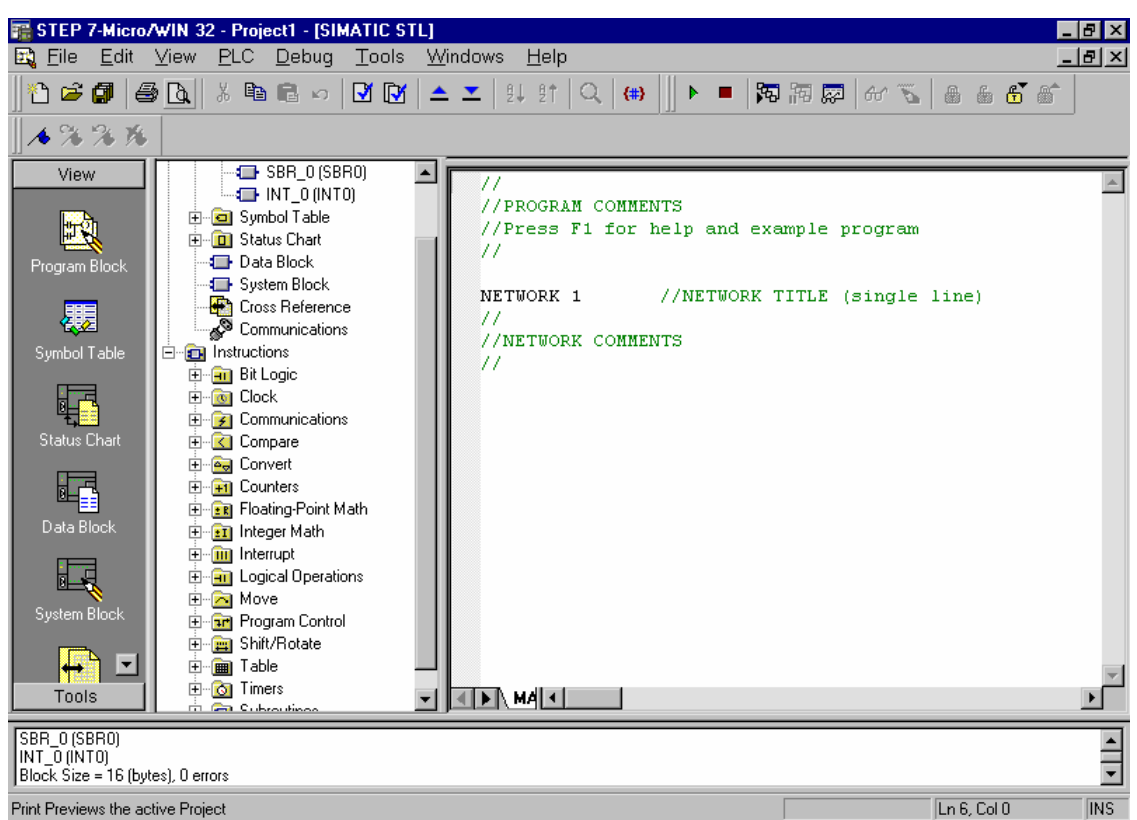

3.2. Nạp chương trình vào S7-200:

- Kết nối cáp PC/PPI nối S7-200 và máy tính qua cổng COM.
- Kiểm tra kết nối: Chọn View + Communication

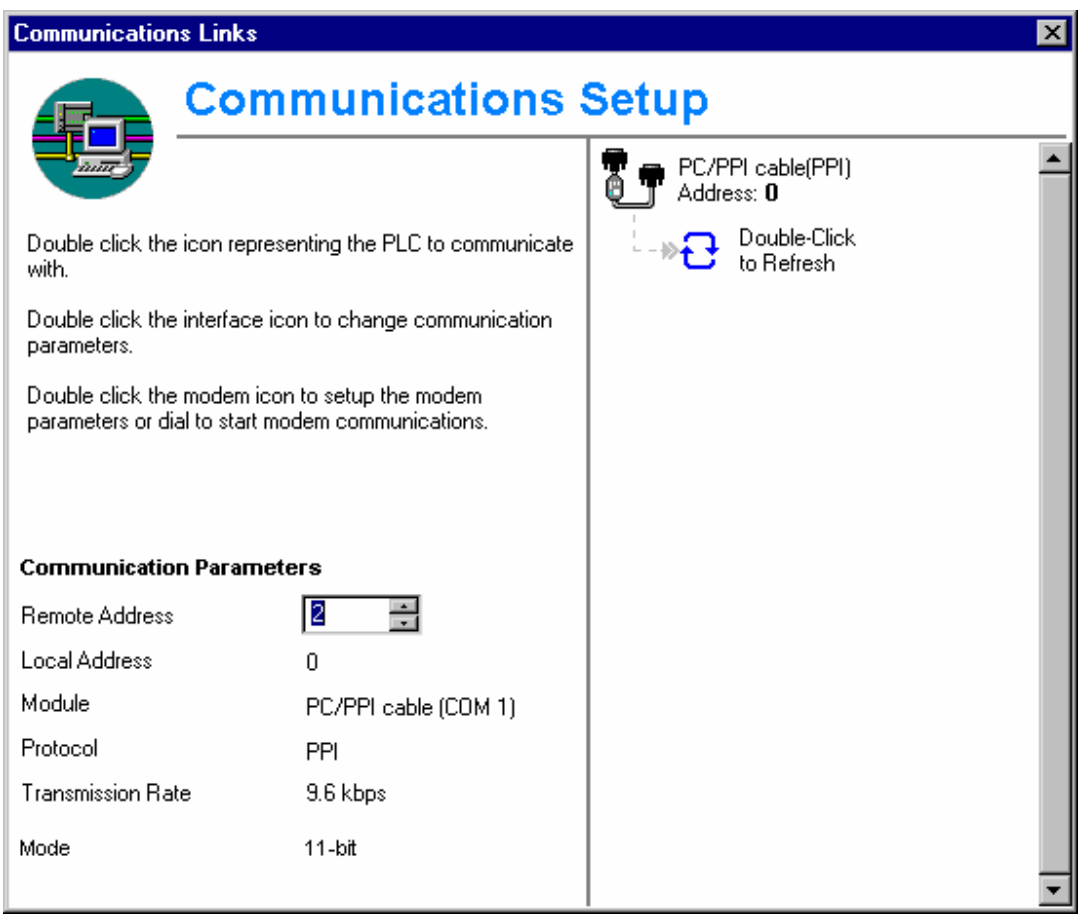

- Nhấp đúp vào "Double click to Refresh" và đợi cho đến khi đèn Communication nhấp nháy.

- Chọn File + Download ... và chọn OK ở các hộp thoại cho đến khi nào xuất hiện hộp thoại Download was successful.

- Chọn PLC + Run để chạy kiểm tra chương trình đã nạp vào PLC.

# BÀI 2 : CÁC LỆNH CƠ BẢN CỦA S7-200

## 1. Thiết bị sử dụng:

- Máy tính.
- Bộ điều khiển Logic lập trình S7-200.
- Cáp PC/PPI.

#### 2 Tập lệnh S7-200 :

- + Lệnh xuất nhập cơ bản
- Lệnh LoaD và lệnh OUT:

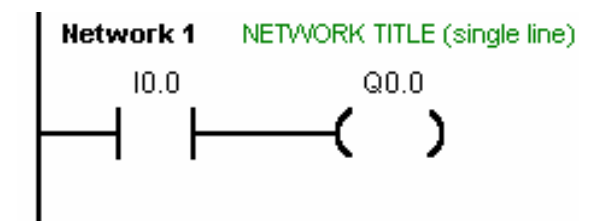

- Lệnh And:

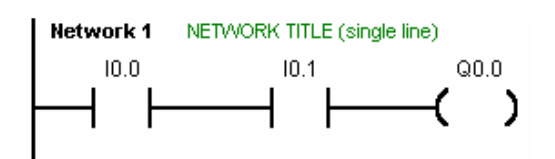

- Lệnh Or:

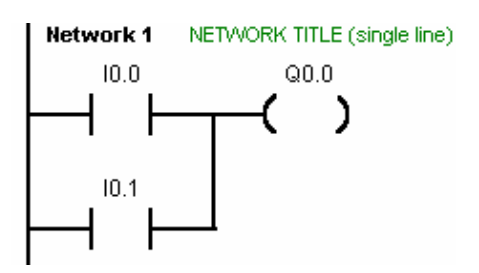

+ Lệnh xử lý khối: \* Leänh Or LoaD:

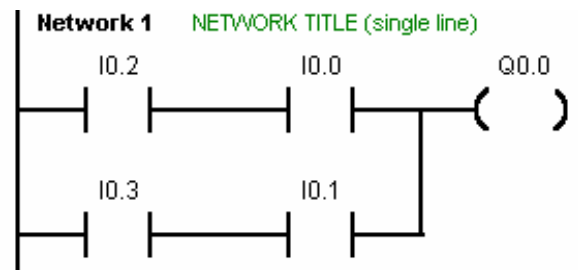

\* Lệnh And LoaD:

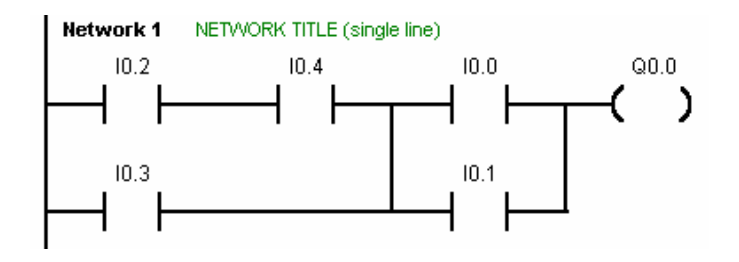

+ Lệnh rẽ nhánh - LPS/LPP:

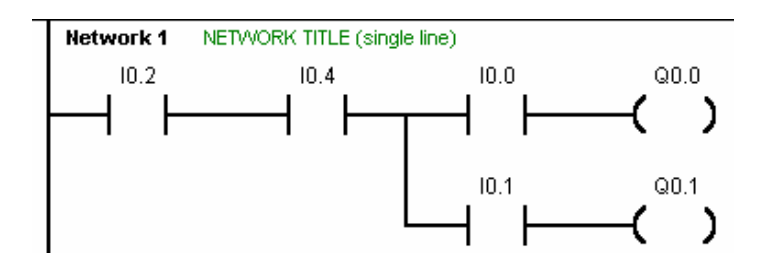

+ Lênh Set và Reset:

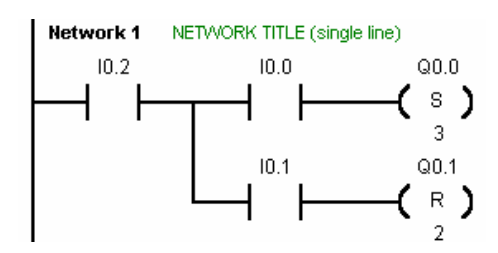

+ Lệnh Timer: TON/TOF/TONR

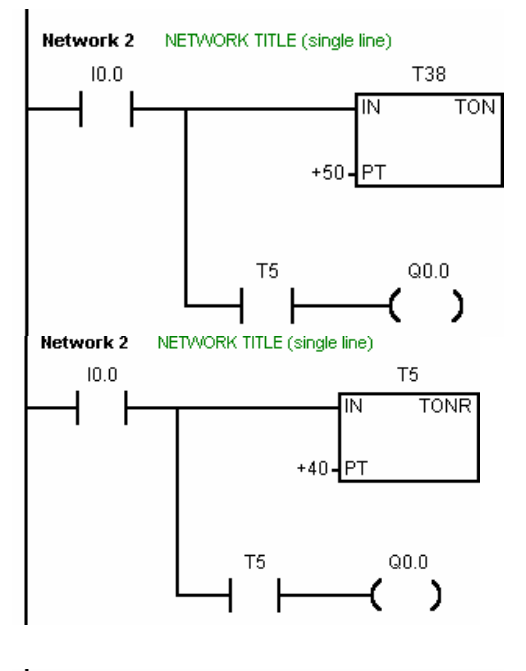

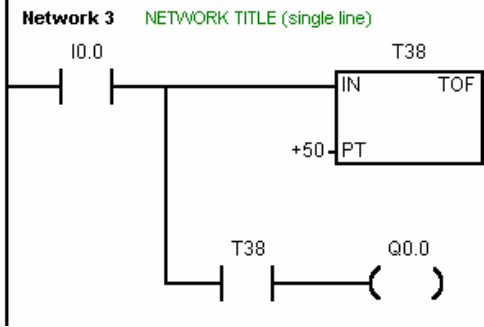

- + Lệnh Counter:
	- Lệnh đếm xuống(Counter Down)

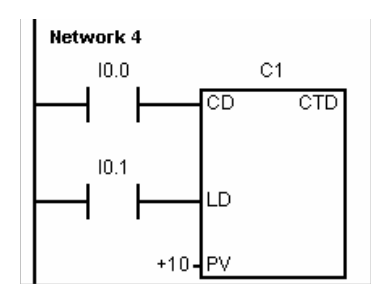

Lệnh đếm lên(Counter Up)  $\bullet$ 

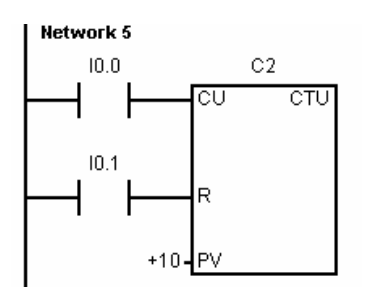

• Lệnh đếm lên/xuống(Counter Up/Down)

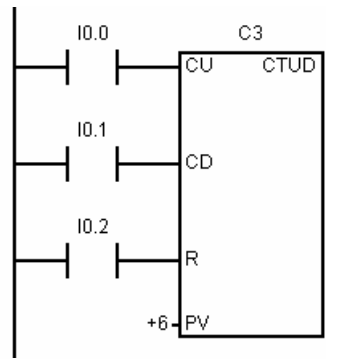

+ Lệnh kích cạnh lên và kích cạnh xuống: Lệnh EU và ED

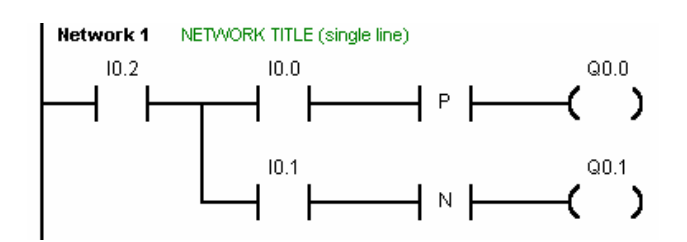

## 3. Các bước thực hiện:

- Nhập từng lệnh trên vào S7-200 dưới dang giản đồ hình thang
- Ghi lai dang lênh STL tương ứng.
- Chay từng lênh và kiểm tra sư thay đổi của các ngõ ra Qx.x khi thay đổi các ngõ vào Ix.x.

## 4. Báo cáo kết quả:

- Dạng lệnh STL tương ứng

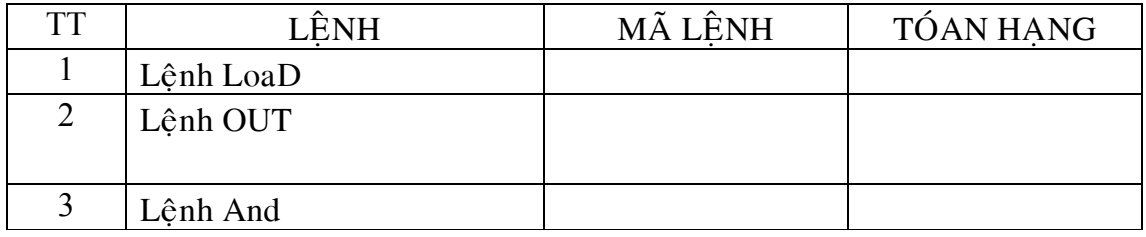

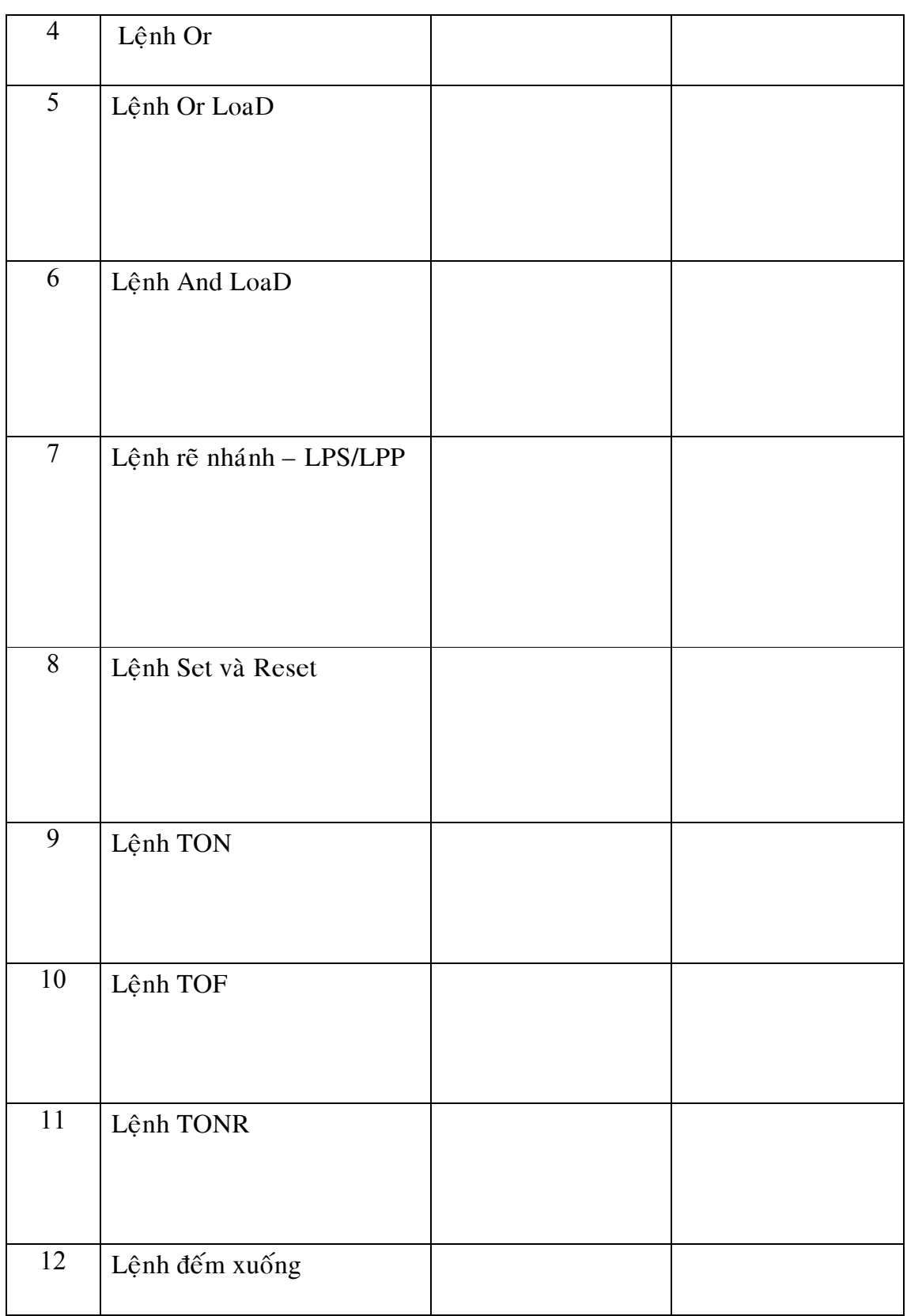

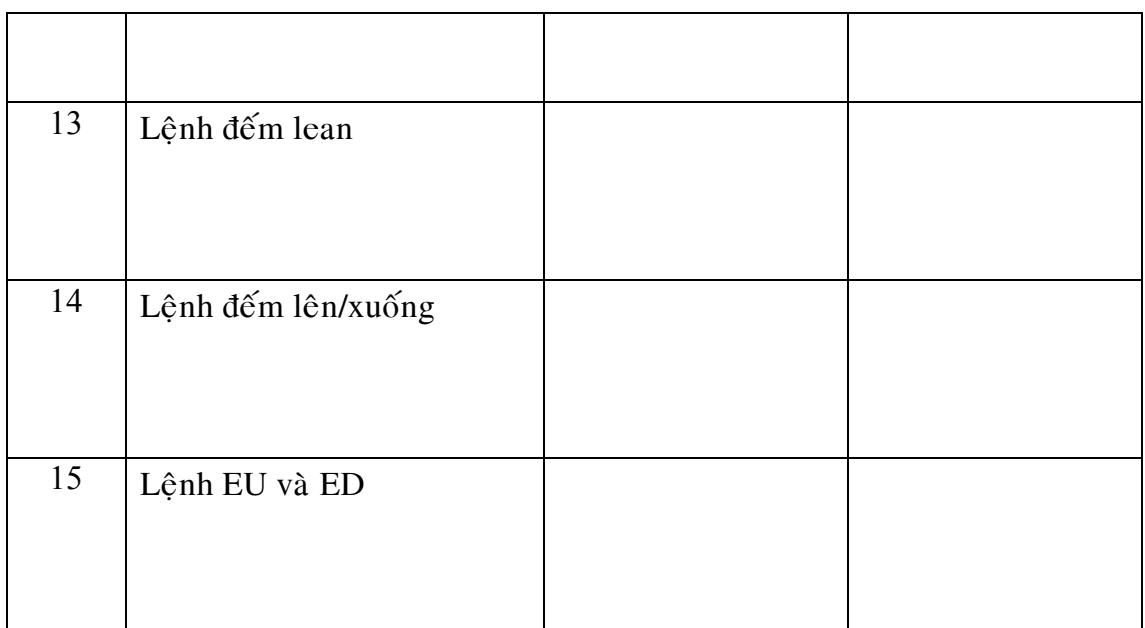

- Kiểm tra sự thay đổi của ngõ ra:

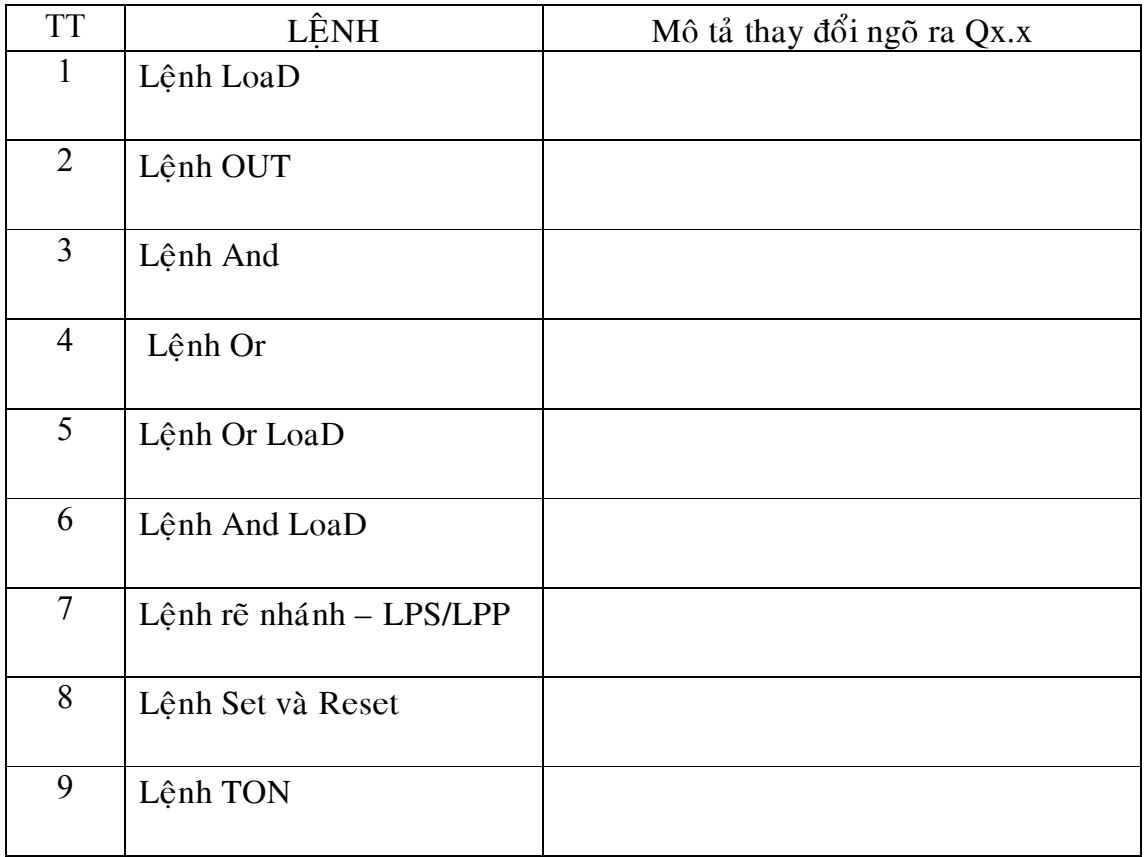

Trường Đại Học Công Nghiệp Tp.HCM

| 10 | Lệnh TOF           |  |
|----|--------------------|--|
| 11 | Lệnh TONR          |  |
| 12 | Lệnh đếm xuống     |  |
| 13 | Lệnh đếm lean      |  |
| 14 | Lệnh đếm lên/xuống |  |
| 15 | Lệnh EU và ED      |  |

# BÀI 3 : ĐIỀU KHIỂN BỐN ĐỘNG CƠ TUẦN TỰ NHAU

## 1. Thiết bị sử dụng:

- Máy tính.
- Bộ điều khiển Logic lập trình S7-200.
- Cáp PC/PPI.
- Mô hình điều khiển động cơ.

## 2. Giới thiệu về các nguyên lý điều khiển

- Điều khiển động cơ chạy tuần tự
- Điều khiển động cơ ngừng tuần tự
- Điều khiển động cơ chạy và ngừng tuần tự: Chương trình điều khiển 4 động cơ tuần tự nhau. Động cơ sau khởi động chậm hơn động cơ trước 5 giây. Khi một động cơ có sư cố, thì những động cơ sau nó sẽ dừng lai theo.
- Sơ đồ hình thang:

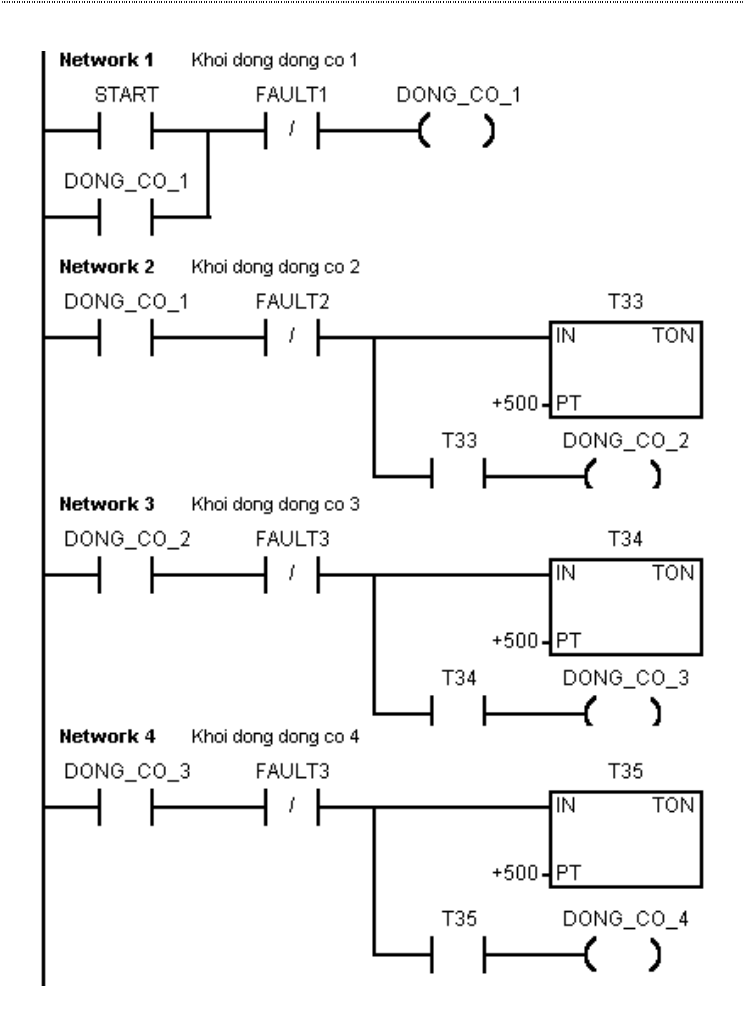

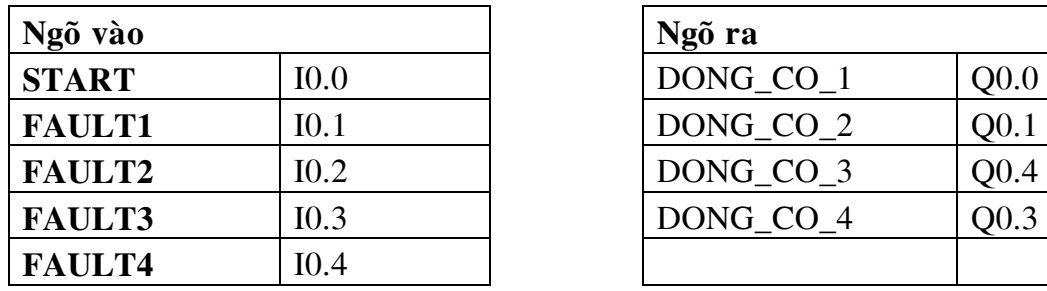

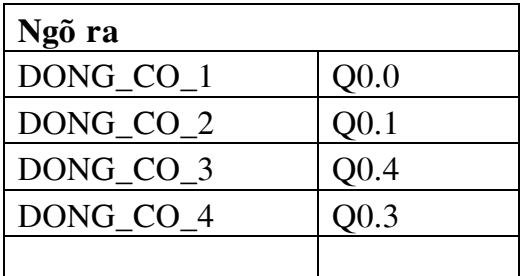

#### 3.Các bước thực hiện

-Nhập chương trình trên dưới dạng Ladder và nạp vào S7-200 qua cáp PC/PPI

- Ghi lại lệnh STL tương ứng

-Chay chương trình.

-Kiểm tra kết quả.

-Nhận xét kết quả.

#### 4. Bài tập mở rộng

Giáo trình thực hành điều khiển công nghiệp. 17

- Viết lại chương trình trên với các yêu cầu tương tự như trên, ngoài ra còn thêm điều kiện sau: cho 4 động cơ khởi động và hoạt động trong 1 phút, sau đó dừng toàn bộ động cơ trong một phút.

## 5. Báo cáo kết quả

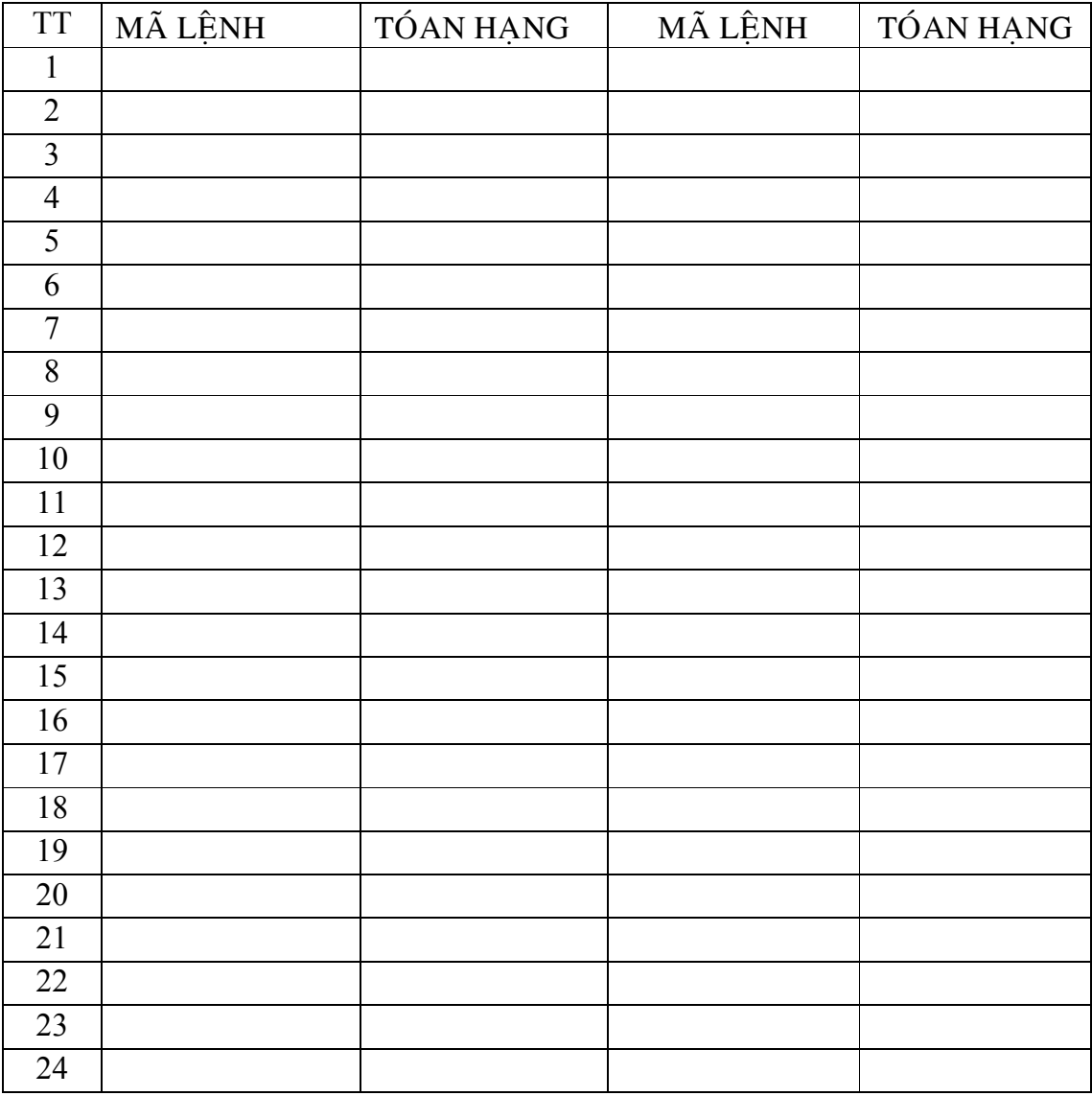

- Dạng lệnh STL tương ứng

- Trạng thái các ngõ vào và ngõ ra

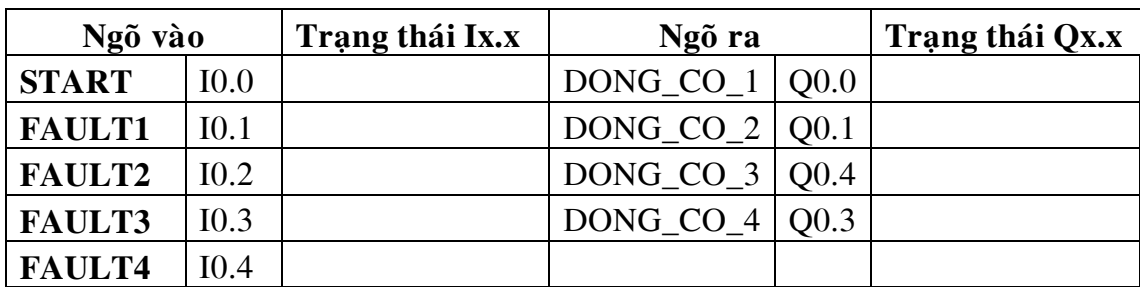

- Chương trình dạng LAD cho bài tập phần mở rộng:

- Chương trình dạng STL cho bài tập phần mở rộng:

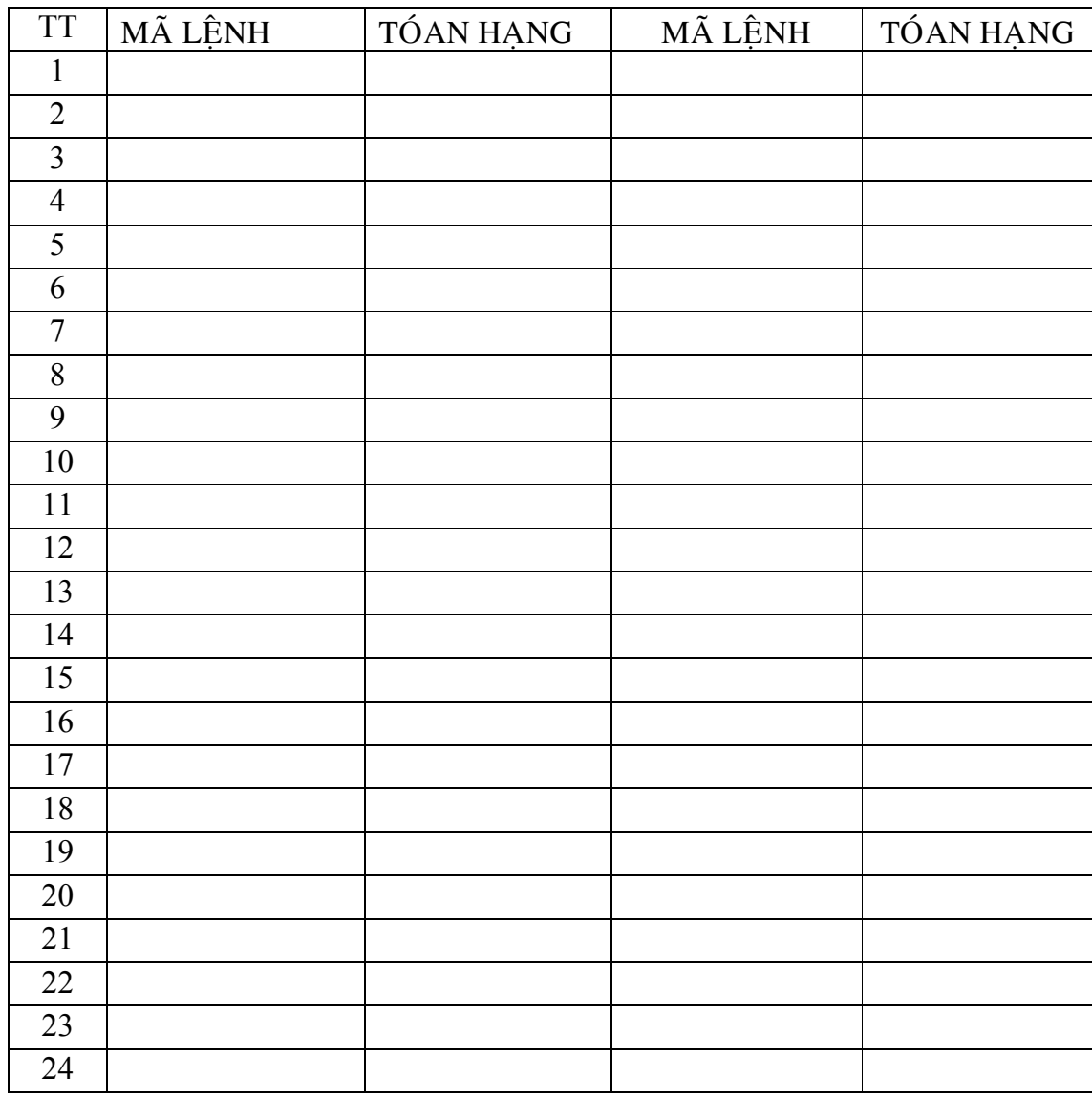

## Trường Đại Học Công Nghiệp Tp.HCM

# BÀI 4 : ĐIỀU KHIỂN DÂY CHUYỀN TÁO

## 1. Thiết bị sử dụng:

- Máy tính.
- Bộ điều khiển Logic lập trình S7-200.
- Cáp PC/PPI.
- Mô hình dây chuyền táo.

## 2. Giới thiệu về các nguyên lý điều khiển

- Nguyên lý làm việc

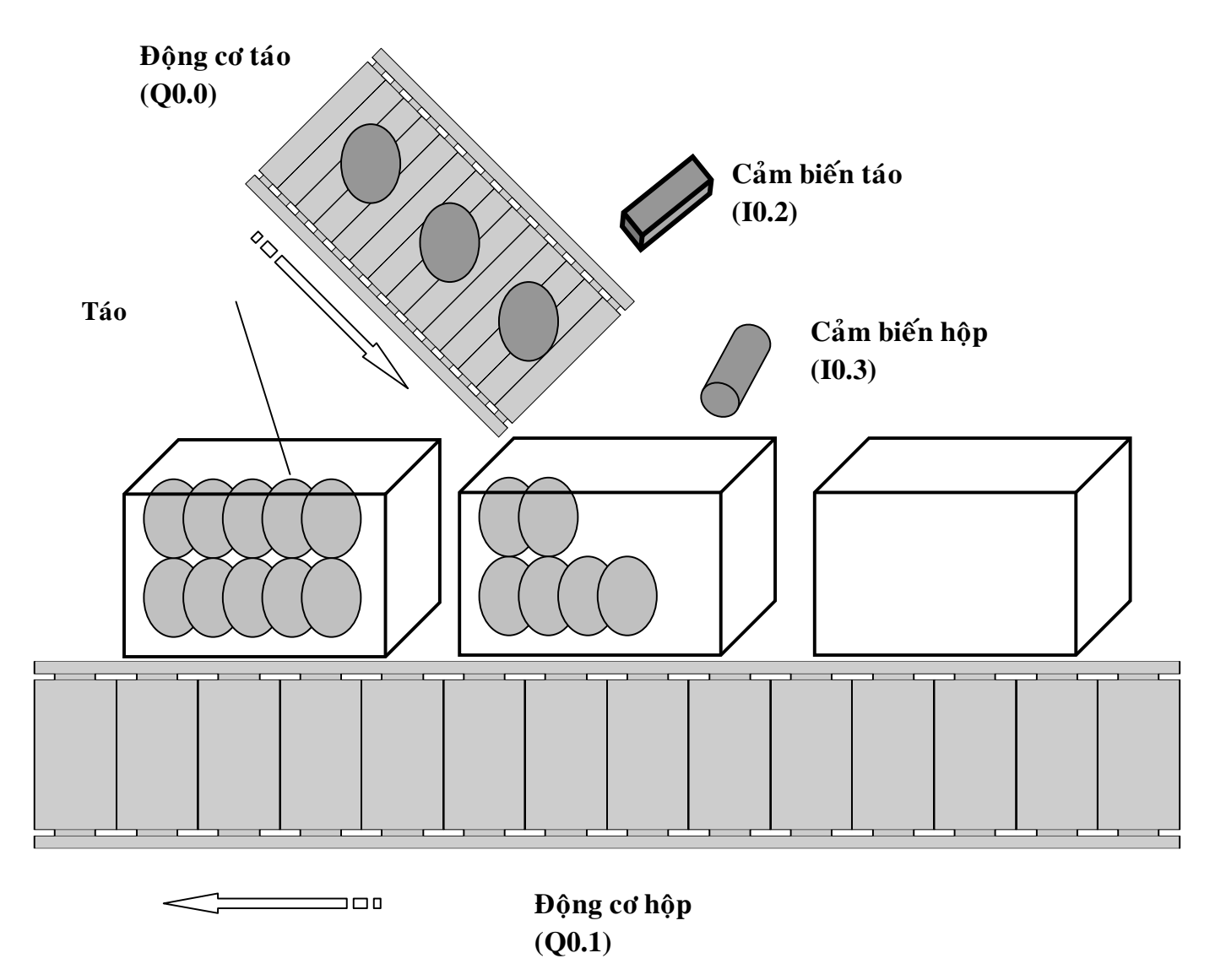

Khi nhấn nút start(I0.0) động cơ quay dây chuyền thùng táo sẽ được khởi đông. Khi cảm biến thùng táo thay đổi trang thái, có nghĩa là đã có thùng táo dừng tai vi trí đặt cảm biến. Khi đó đông cơ quay dây chuyền táo sẽ được khởi động để rót táo vào thùng. Nếu cảm biến táo(I0.2) thay đổi trạng thái 10 lần tức là đã có 10 trái táo nằm ở trong thùng và đông cơ quay dây chuyền táo tiếp tục được khởi động để đưa thùng kế tiếp vào vị trí. Trong trường hợp có sự cố nút stop $(10.1)$  dùng để dùng tòan bộ dây chuyền.

- Giản đồ hình thang

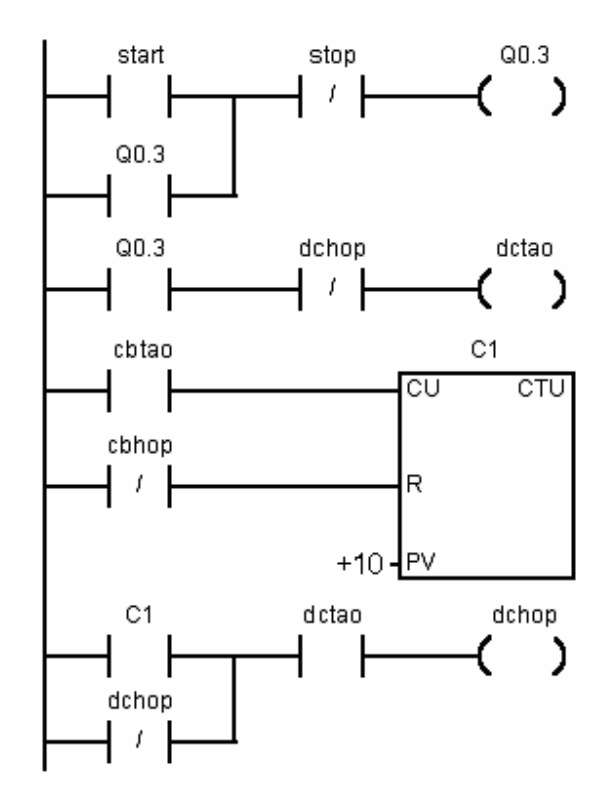

Bảng ký hiệu:

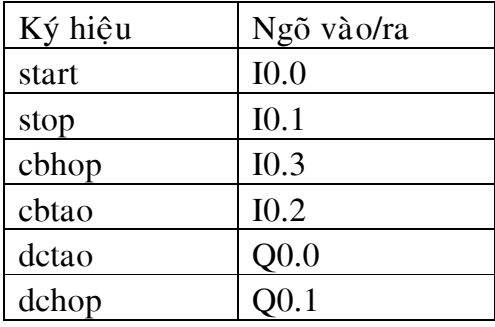

#### 3. Các bước thực hiện

- Nhập chương trình và ghi lại lệnh STL tương ứng
- Chạy chương trình
- Kiểm tra kết quả
- Nhận xét kết quả

## 4. Phần mở rộng

- Trong chương trình trên chưa có khâu đóng nấp thùng táo, hãy viết lại chương trình có khâu xử lý đóng nắp thùng táo. Cho biết các ngõ vào / ra thêm vào để thực hiện yêu cầu trên.

#### 5. Báo cáo kết quả

- Dang lênh STL

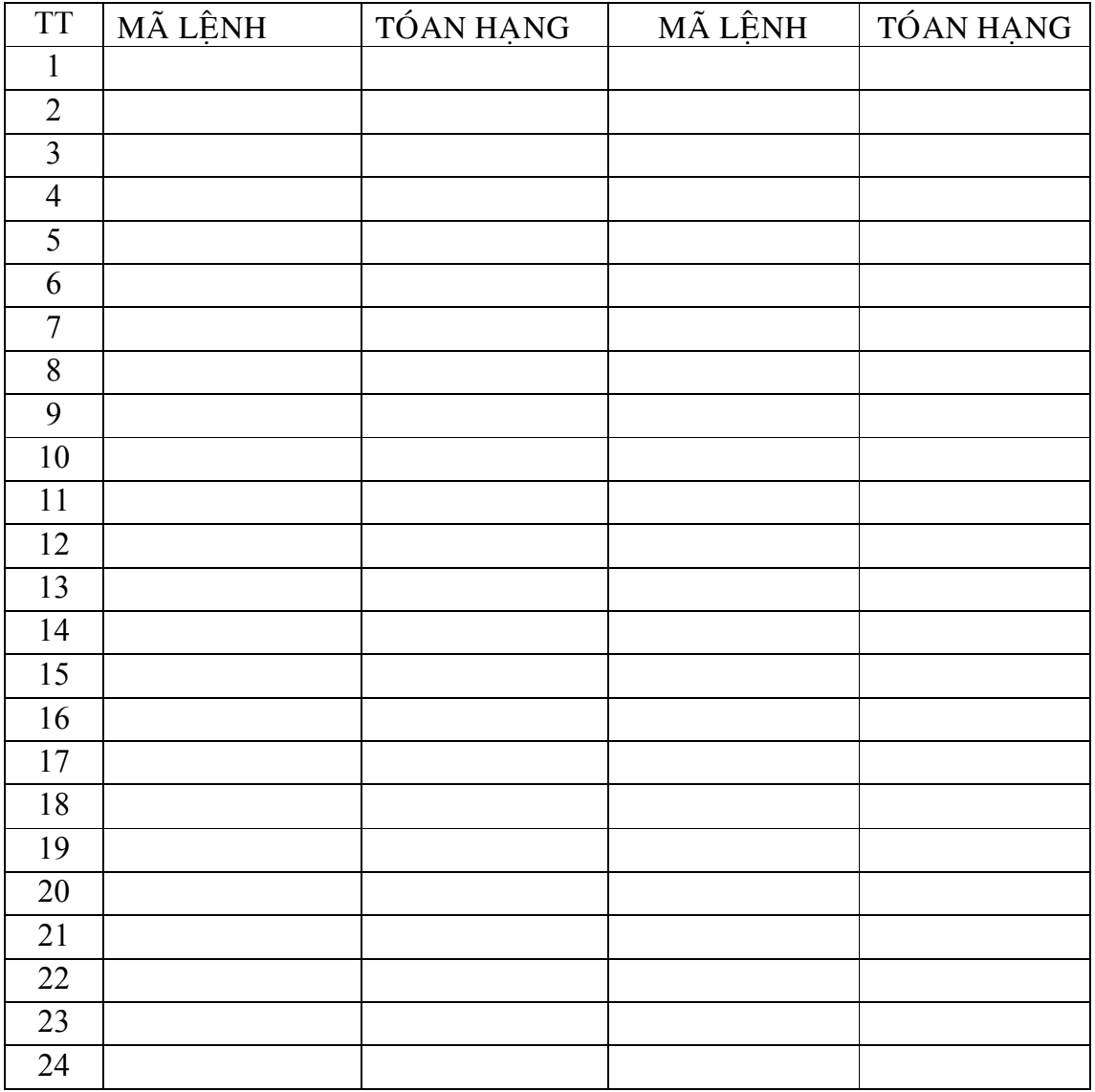

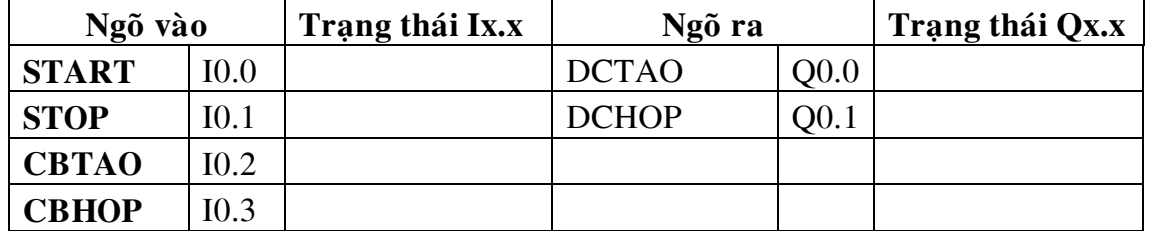

- Trạng thái các ngõ vào và ngõ ra

- Chương trình dạng LAD cho bài tập phần mở rộng:

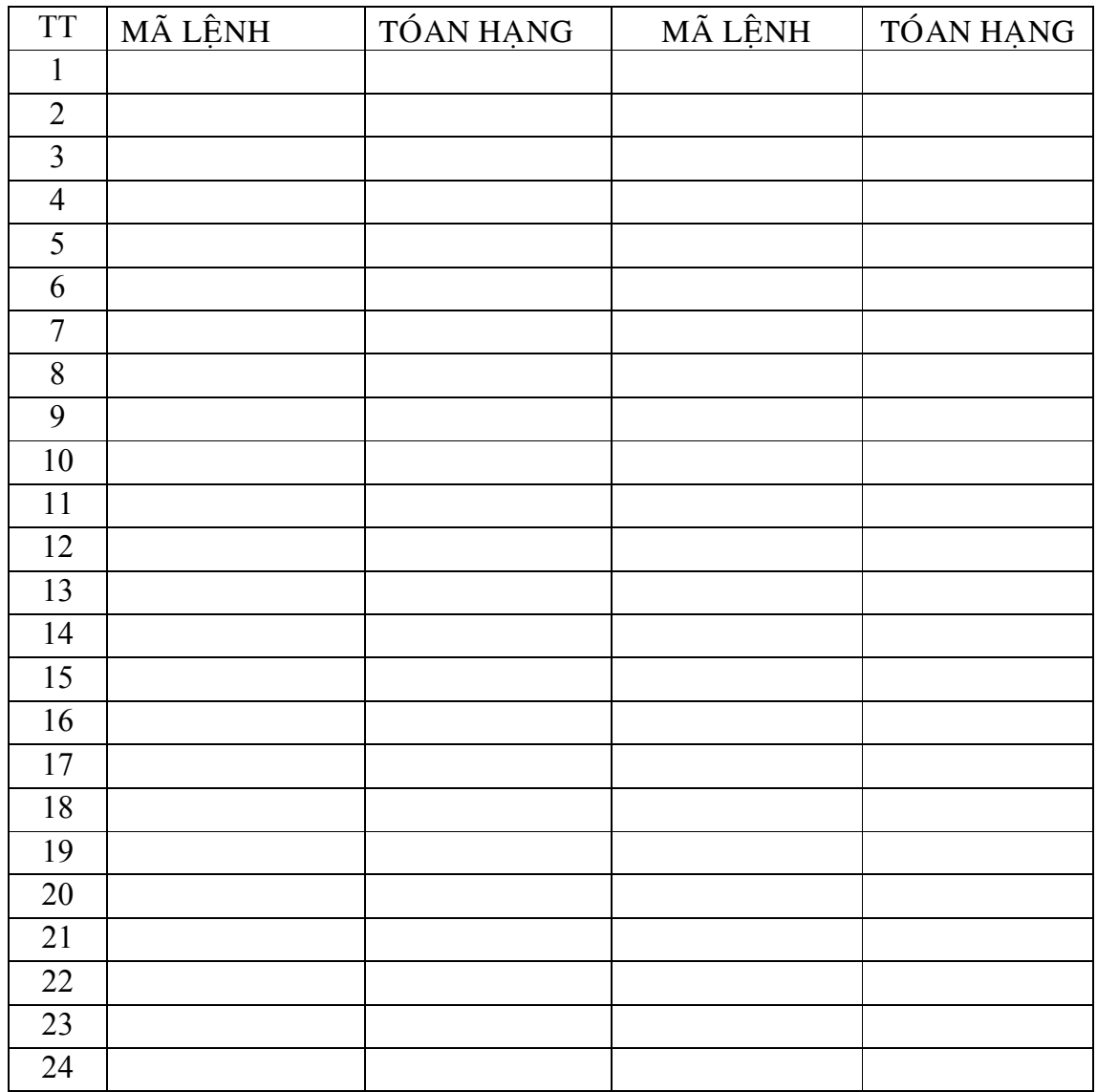

- Chương trình dạng STL cho bài tập phần mở rộng:

# BÀI 5 : ĐIỀU KHIỂN ĐỀN GIAO THÔNG

## 1. Thiết bị sử dụng:

- Máy tính.
- Bộ điều khiển Logic lập trình S7-200.
- Cáp PC/PPI.
- Mô hình đèn giao thông.

### 2. Giới thiệu về các nguyên lý điều khiển

- Nguyên lý làm việc
- Giản đồ hình thang:

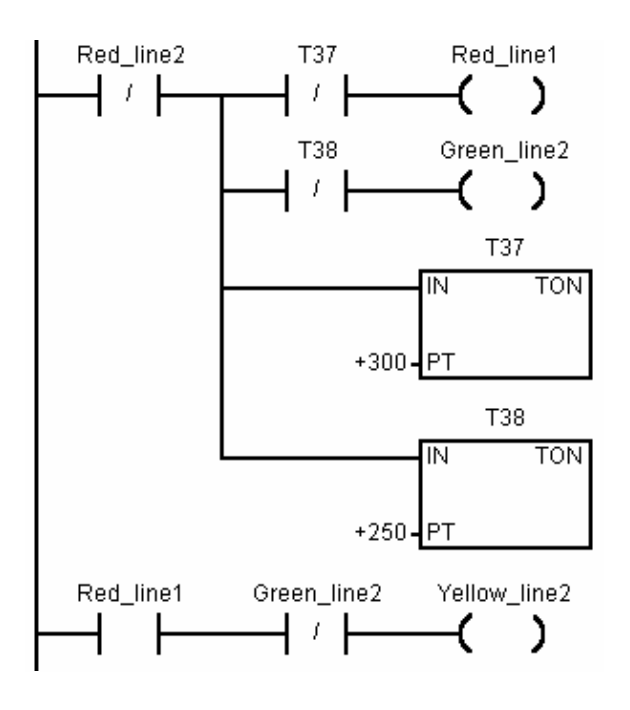

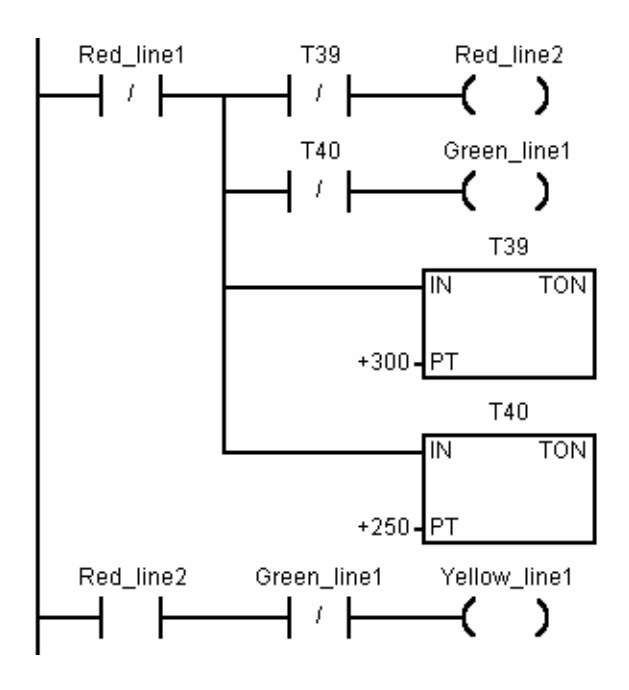

#### 3.Các bước thực hiện

-Nhập chương trình và ghi lại lệnh STL tương ứng.

- -Chay chương trình
- -Kiểm tra kết quả

-Nhận xét kết quả

## 4. Phần mở rộng

- Viết thêm các chương trình con thực hiện chức năng điều khiển bằng tay và điều khiển chế độ ban đêm.

#### 5. Báo cáo kết quả

- Dạng lệnh STL

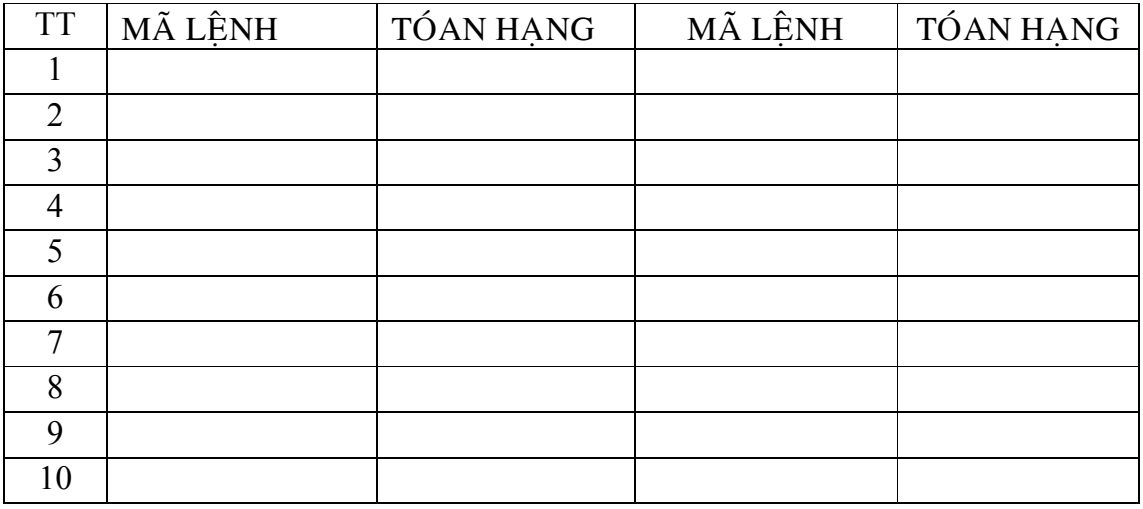

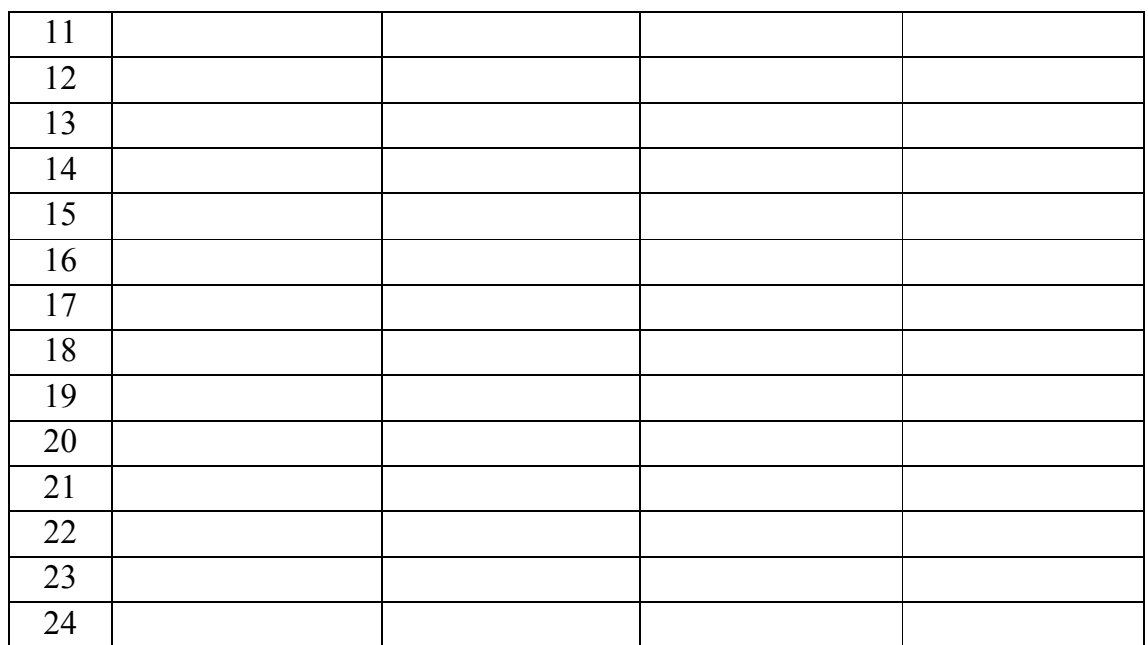

- Trạng thái các ngõ vào và ngõ ra

- Chương trình dạng LAD cho bài tập phần mở rộng:

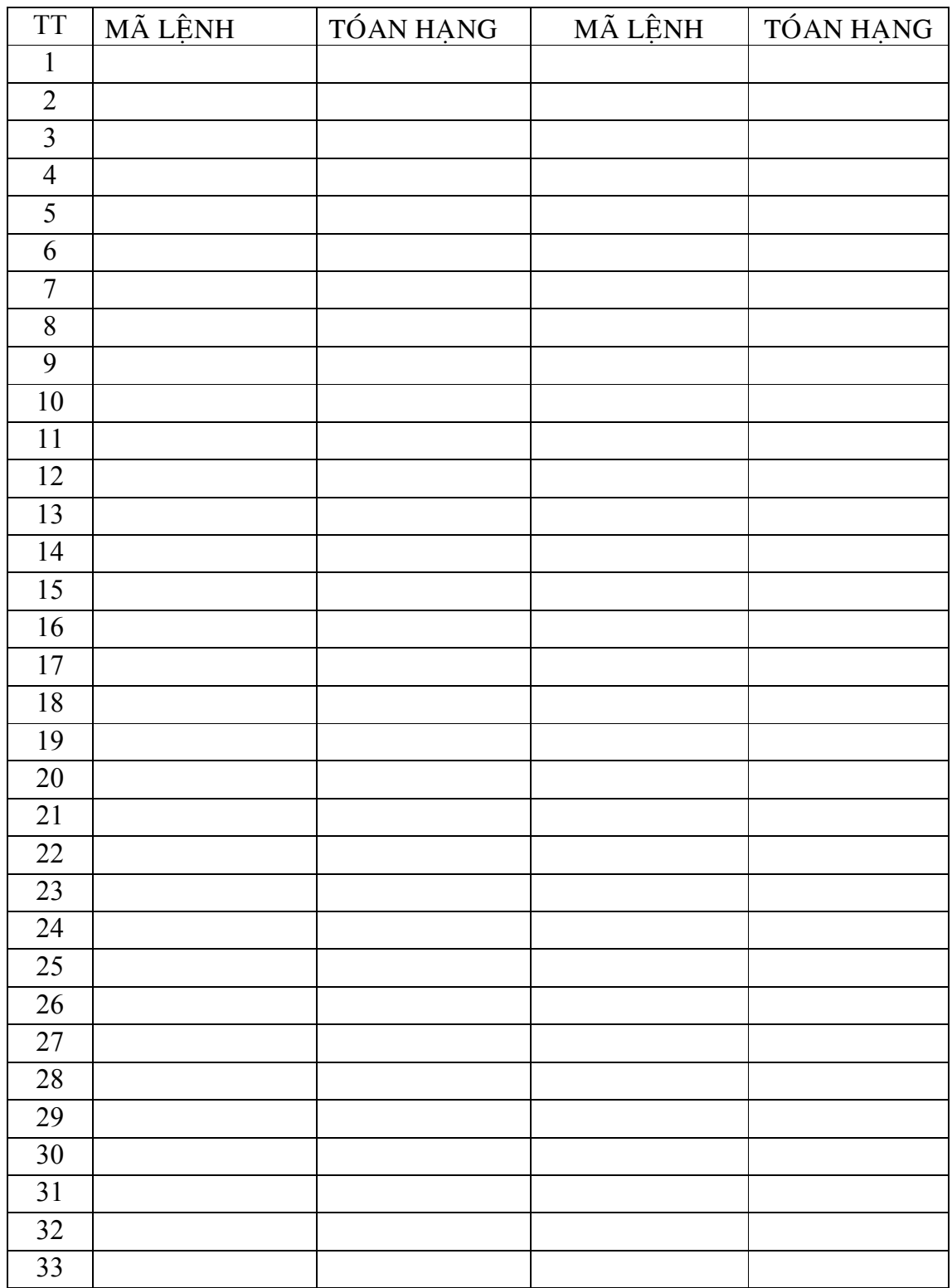

- Chương trình dạng STL cho bài tập phần mở rộng:

# BÀI 6 : KỮ THUẬT LẬP TRÌNH

## $1. K\tilde{y}$  thuật lập trình

- 1.1 Giới thiệu chung
- 1.2 Lập trình tuyến tính
- 1.3 Lập trình có cấu trúc
	- Chương trình con
		- -Khởi đông chương trình con
		- -Các hàm biến đổi dữ liệu
		- -Xây dựng cấu trúc vòng lặp
- 1.4 Sử dụng các khối OB
- 1.5 Những hàm chuẩn quản lý ngắt
- 1.6 Các lỗi thường gặp khi lập trình
- 1.7 Tối ưu hóa chương trình

## 2. ÔN TÂP, THI KIỂM TRA

-On tâp -Thi kiểm tra